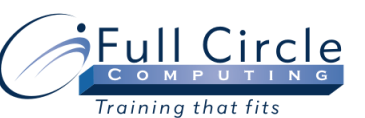

# **MICROSOFT OFFICE ACCESS 2010**

### **INTERMEDIATE**

**[View Schedule](http://www.fullcirclecomputing.com/Schedules/10Schedule-Microsoft-Access-2010.html) [Register Now](http://www.fullcirclecomputing.com/registration.html) Using Switchboards to Create a Main Menu** Creating a Switchboard Form Adding Command Button to Switchboard Setting Database Startup Options **Best Practices for Efficient Forms Design** Selecting Adjacent/Non-Adjacent Controls Aligning, Spacing & Deleting Controls • Sizing Controls by Dragging Sizing Controls Automatically Setting Control Margins & Padding Hiding the Ruler Disabling the Snap to Grid Feature Adding a Field Moving Part of a Paired Control Using the Input Mask Wizard Creating an Input Mask Manually Creating a Custom Input Mask Creating & Controlling Lookup Fields **Understanding Form Design Tools**

- Switching Views
- Using Controls & Control Layouts
- Using a Stacked Layout
- Using a Tabular Layout
- Removing a Control from a Layout
- Moving Controls
- Viewing the Properties of an Object
- Changing a Control Property

## **Using Design View**

- Adding a Label
- Adding an Image
- Adding a Rectangle
- Adding a Line
- Editing an Unbound Control
- Using Multiple Undo/Redo in Design View

#### **Exporting Data**

- Exporting Data to an Excel Workbook
- 
- Dragging & Dropping Data into Excel
- 
- **Controlling Data Entry: Rules & Properties**
	- Using Field Properties
	- Limiting Field Size
	- Setting Number Formats
	- Setting Date/Time Formats
	- Setting Yes/No Formats
	- Setting Default Values
	- Setting Validation Rules

### **Modifying Query Results**

- Sorting a Query
- Adding Criteria to a Query
- Hiding a Field in a Query
- Displaying a Totals Row in a Query
- Adding a Record using a Query
- Printing a Query

## **Query Criteria: And, Or, Between & More**

- Using Comparison Operators
- Using an & Condition
- Using an OR Condition
- Using the Between & Operator
- Using the Expression Builder
- Using a Wildcard Character

#### **Using Advanced Query Wizards**

- Using the Crosstab Query Wizard
- Using the Find Duplicates Query Wizard

#### **Designing Advanced Queries**

- Setting Top Values in a Query
- Creating a Calculated Field
- Formatting a Calculated Field
- Displaying a Totals Row in a Query
- Creating a Function Query
- Creating a Parameter Query
- Using Multivalued Fields
- Creating a Concatenation in a Query
- Filtering a Query

#### **Creating Queries that Perform Actions**

- Creating a Make-table Query
- Creating an Update Query
- Creating an Append Query
- Creating a Delete Query
- Saving Export Setup
- Creating Word Mail Merge Documents